File Edit Selection View Go Debug Terminal Help train\_ann.py - Artificial\_Neural\_Networks - Visual Studio Code  $\Box$ **FXPLORER**  $\blacksquare$ + train ann.py × 4 OPEN EDITORS Preferences: Color Theme × ♦ train ann.py # split data into a training Vim: Toggle Vim Mode  $\epsilon$ **4 ARTIFICIAL NEURAL NETWORKS** from sklearn.model\_selection Help: Welcome **N** yscode Code Time: Dashboard ୧୨ directory. Indent Using Spaces  $x$ \_train,  $x$ \_test,  $y$ \_train,  $y$ \_t  $\frac{1}{x}$  Go to File.  $\equiv$  churn ann.hdf5  $Ctrl + P$ **国** Churn\_Modelling.csv Rename Symbol ≡ saving-and-loading.txt Preferences: Open Keyboard Shortcuts (JSON) from sklearn.preprocessing 巾 single\_prediction.py Preferences: Open Keyboard Shortcuts  $Ctrl + K$   $Ctrl + S$  $sc = StandardScalar()$ e train\_ann.py x\_train = sc.fit\_transform(x\_ View: Maximize Editor Group and Hide Sidebar  $Shift + Alt + W$ {} transform.json Escape **Extensions: Show Disabled Extensions** rt ison File: New File with open("transform.json", Add Cursor Above Shift + Alt + UpArrow other commands json.dump(sc.get\_params( Add Cursor Below Shift + Alt + DownArrow Add Cursors To Bottom  $44$ import keras Add Cursors to Line Ends Shift + Alt +  $1$ m keras.models import Sequ Add Cursors To Top 45 from keras.layers import Dens  $47$ **classifier = Sequential()** # classifier is the actual network classifier.add(Dense(6, input\_dim=11, init="uniform", activation="relu")) classifier.add(Dense(6, init="uniform", activation="relu")) classifier.add(Dense(1, init="uniform", activation="sigmoid")) classifier.compile(*optimizer*="adam", *loss*="binary\_crossentropy", metrics=["accuracy"]) classifier.fit(x\_train, y\_train, batch\_size=10, nb\_epoch=100) ₩ **D** OUTLINE classifier.save("churn ann.hdf5") Python 3.7.2 64-bit  $@8 \wedge 9 - NORMAL - @9$  $\ell$  1.1 hrs  $\blacksquare$ 

# **Visual Studio Code**

**William Harrell LUG@NC State March 20, 2019**

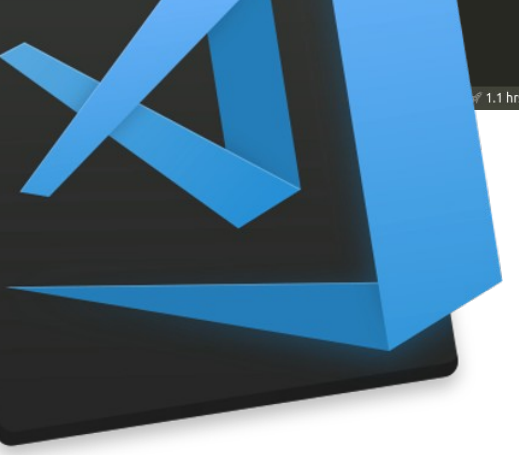

## **Program goes here :)**

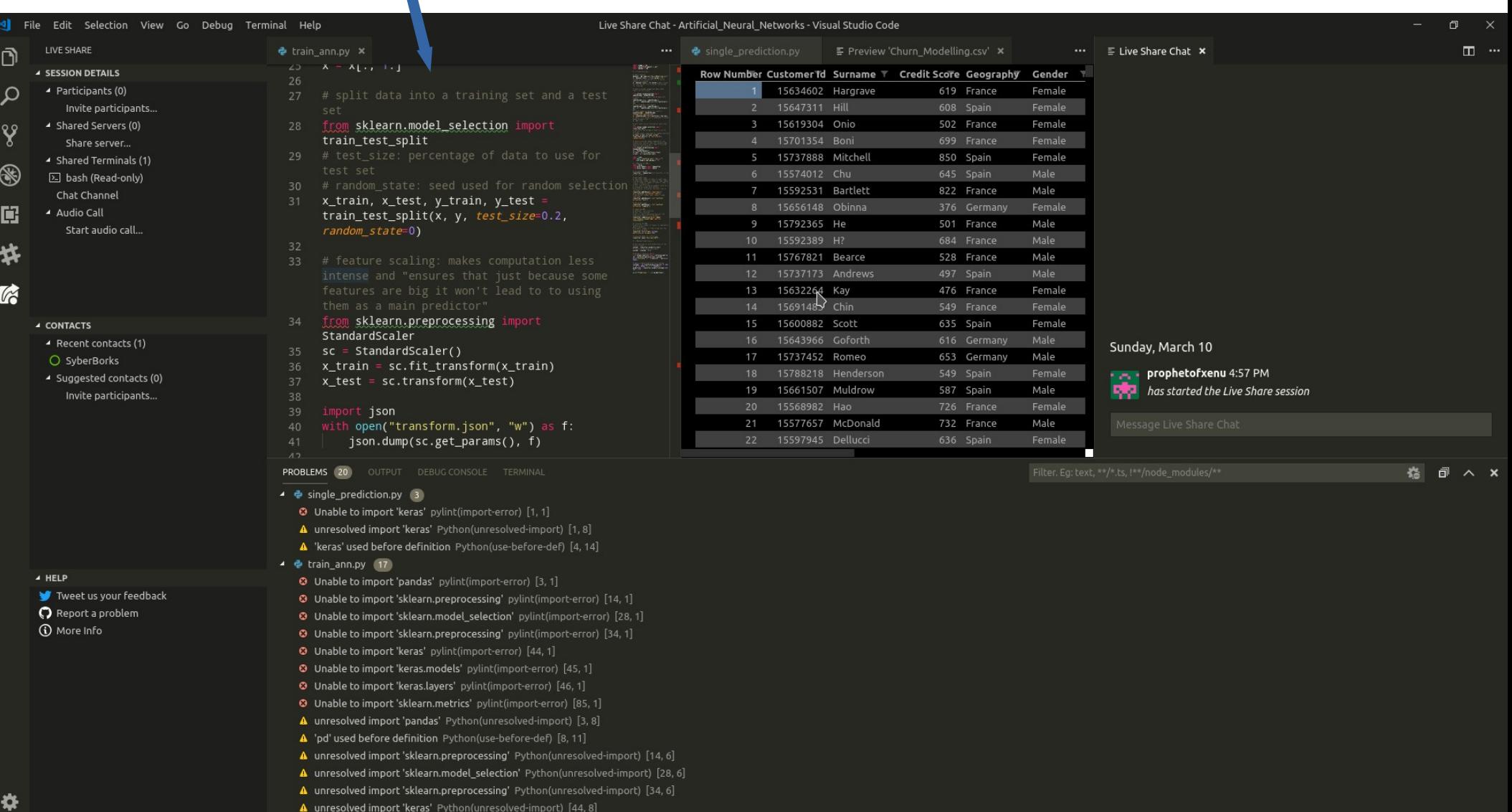

## **Overview**

- ●**Written with TypeScript and Electron by Microsoft**
- ●**MIT Licensed**
- ●**Built-in support for TypeScript, JavaScript, and Node applications**
- ●**Configured through JSON**
- ●**Easily upgraded with extensions to build the IDE of your dreams for whatever language your heart desires**

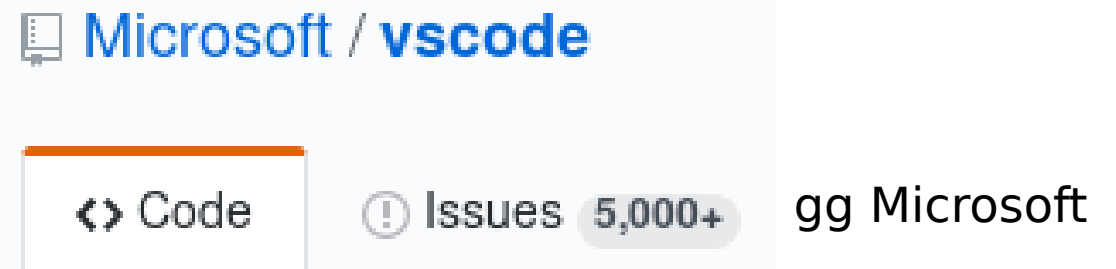

### **VS Code vs Atom**

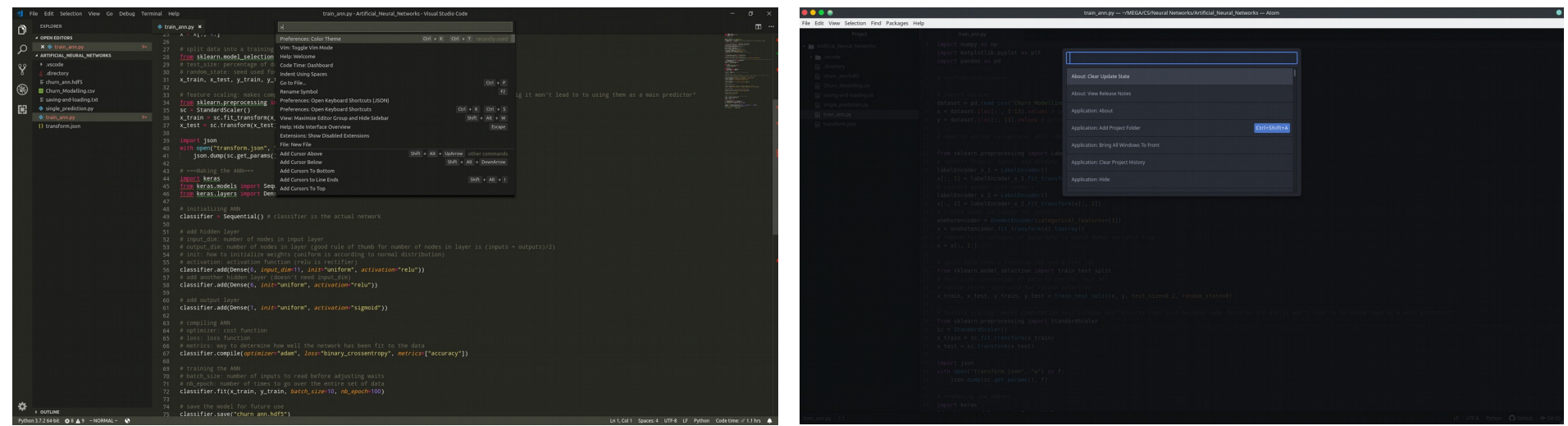

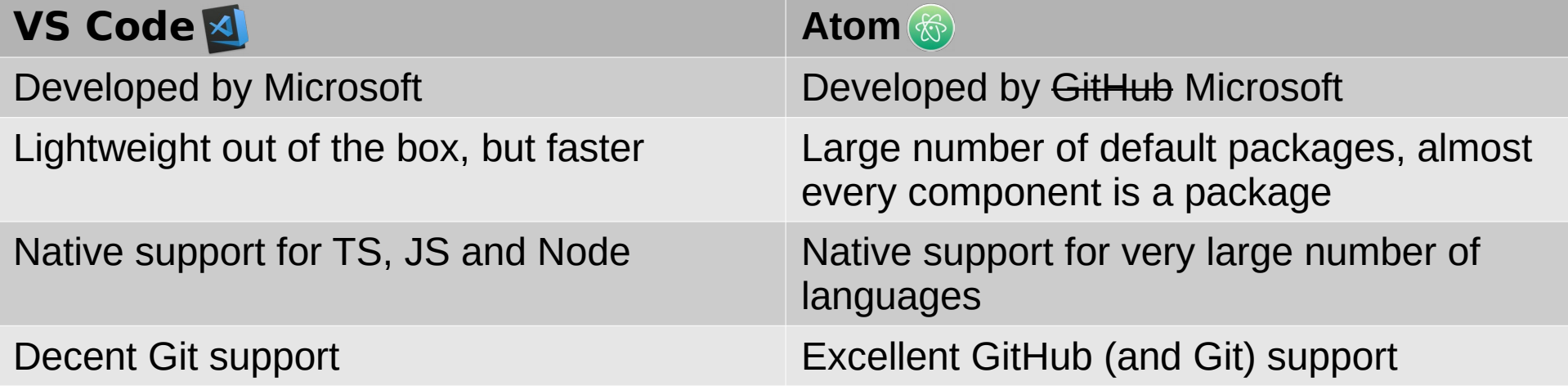

### **Command Palette (demo)**

●**Easily access every possible action with Ctrl+Shift+P**

●**Type what you want to do instead of having to memorize keyboard shortcuts**

●**Memorize keyboard shortcuts anyway because it shows you the shortcut associated with an action** ●**Undo stops created before executing commands that create edits**

●**Extensions can add to the command palette; not limited to built-in functionality**

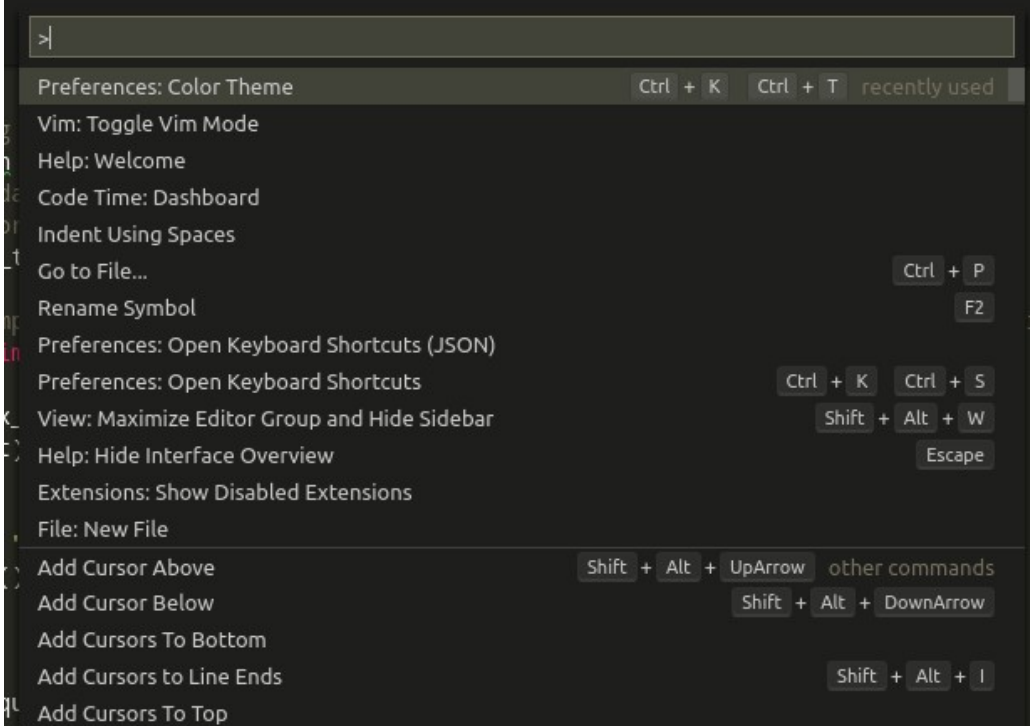

## **Find and Replace (demo)**

- **Search for a phrase across entire workspace**
- ●**Get a list of all occurrences; replace individually or all**
- ●**Supports regex**
- ●**Auto ignore .gitignored and pre-configured patterns in settings**

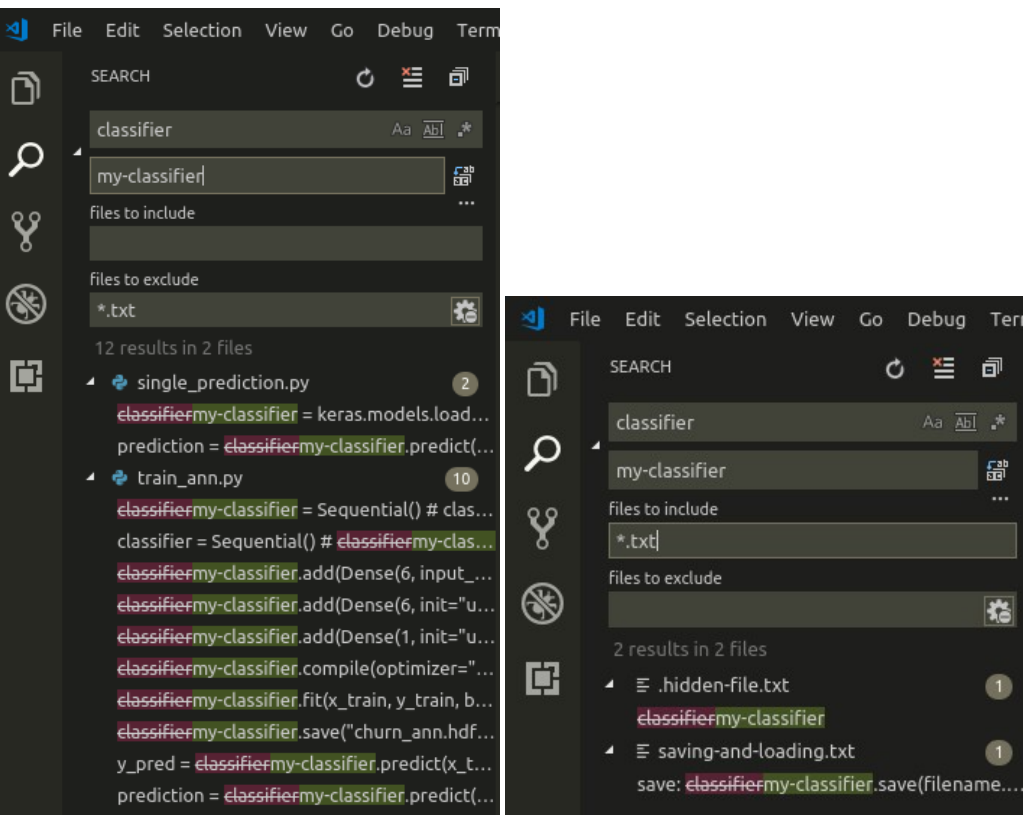

Searches across entire workspace by default

Explicit includes only search those includes

○ 竺 『

Aa Abl 2

읇

揣

## **Source Control (demo)**

- ●**Simple but powerful Git interface**
- ●**List all uncommitted changes**
- ●**Work with staging area, remotes, tags, branches, stashes, conflicts either through sidebar or command palette**
- ●**Additional SCM support through extensions**

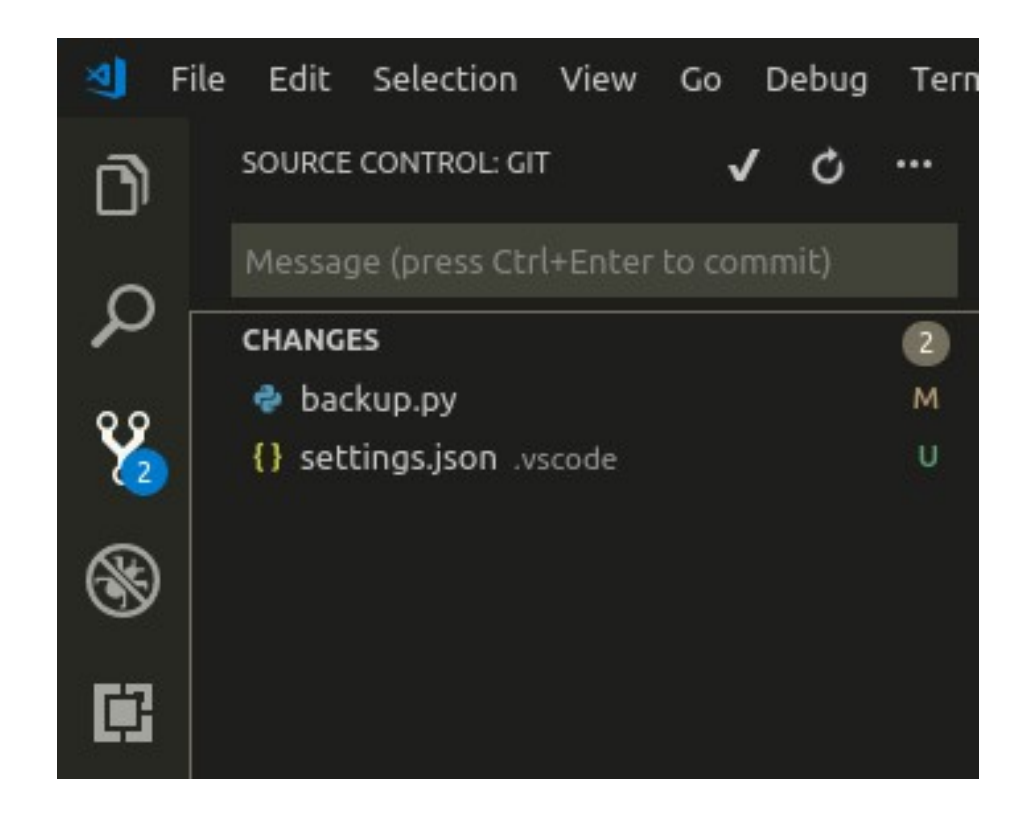

### **Side by Side Change View**

### ●**View highlighted changes to a file Edit while viewing changes**

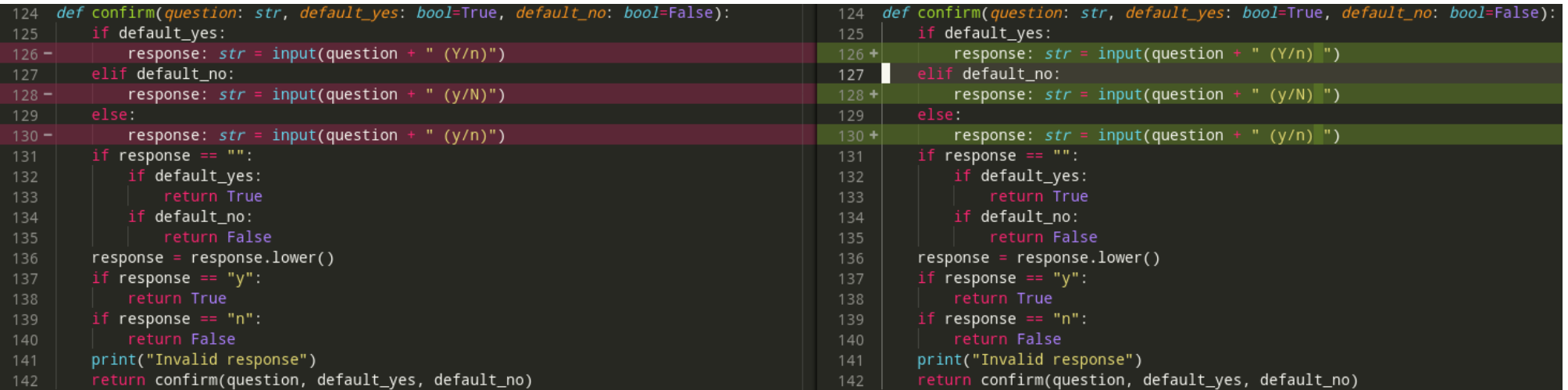

# **Debugging**

- ●**Supports breakpoints, stepping actions, variable and expression watch, call stack analysis and debugging console**
- **Built-in support for Node. Other languages supported through extensions and system packages (e.g. C++ through extension and gdb)**
- ●**Debug session configuration (e.g. executable path, build commands) through automatically generated launch.json file**

# **Debugging**

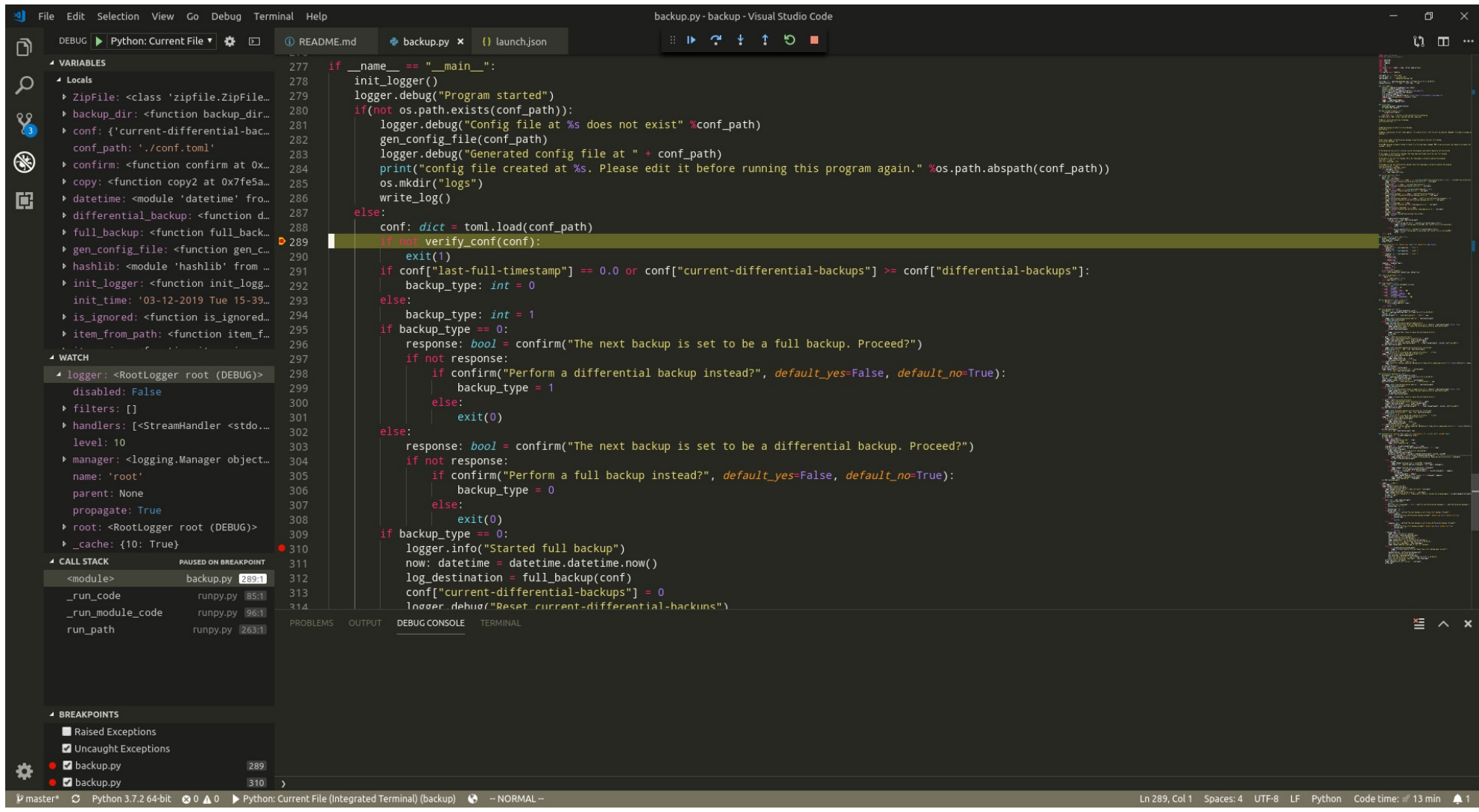

## **Configuration (demo)**

●**Configuration is stored in JSON files, but a GUI can also be used to easily edit settings**

#### ●**Configurations follow a hierarchy:**

•Default settings are overridden by user settings

•User settings are overridden by workspace settings (which are saved in workspace files)

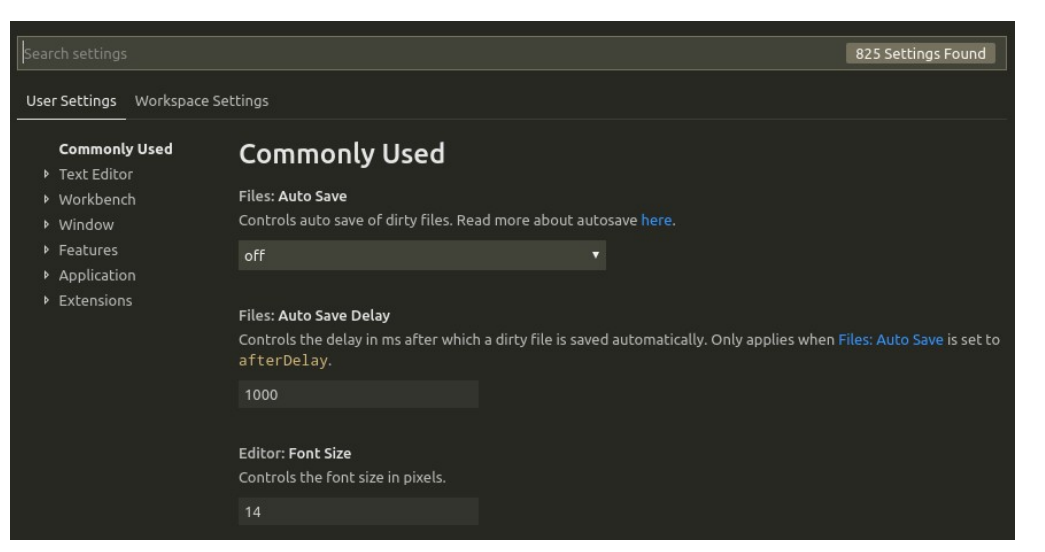

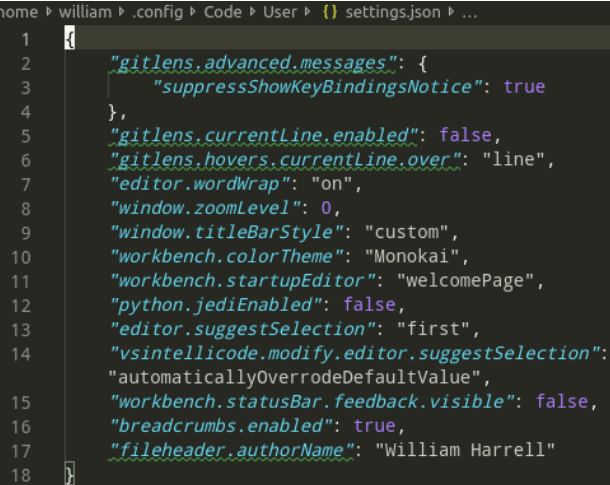

## **Extensions (demo)**

#### **Extensions are created using three main components**

- Activation Events: Definitions of when the extension should be activated
- Contribution Points: Descriptions of what exactly the extension adds to VS Code
- •VS Code API: Extensive JS API for interacting with the editor

**Being heavily integrated with Node, extensions can use npm packages as dependencies which will be installed along with the package**

### **Extension Generator**

#### **An extension generator exists for Yeoman to make starting new extensions easy**

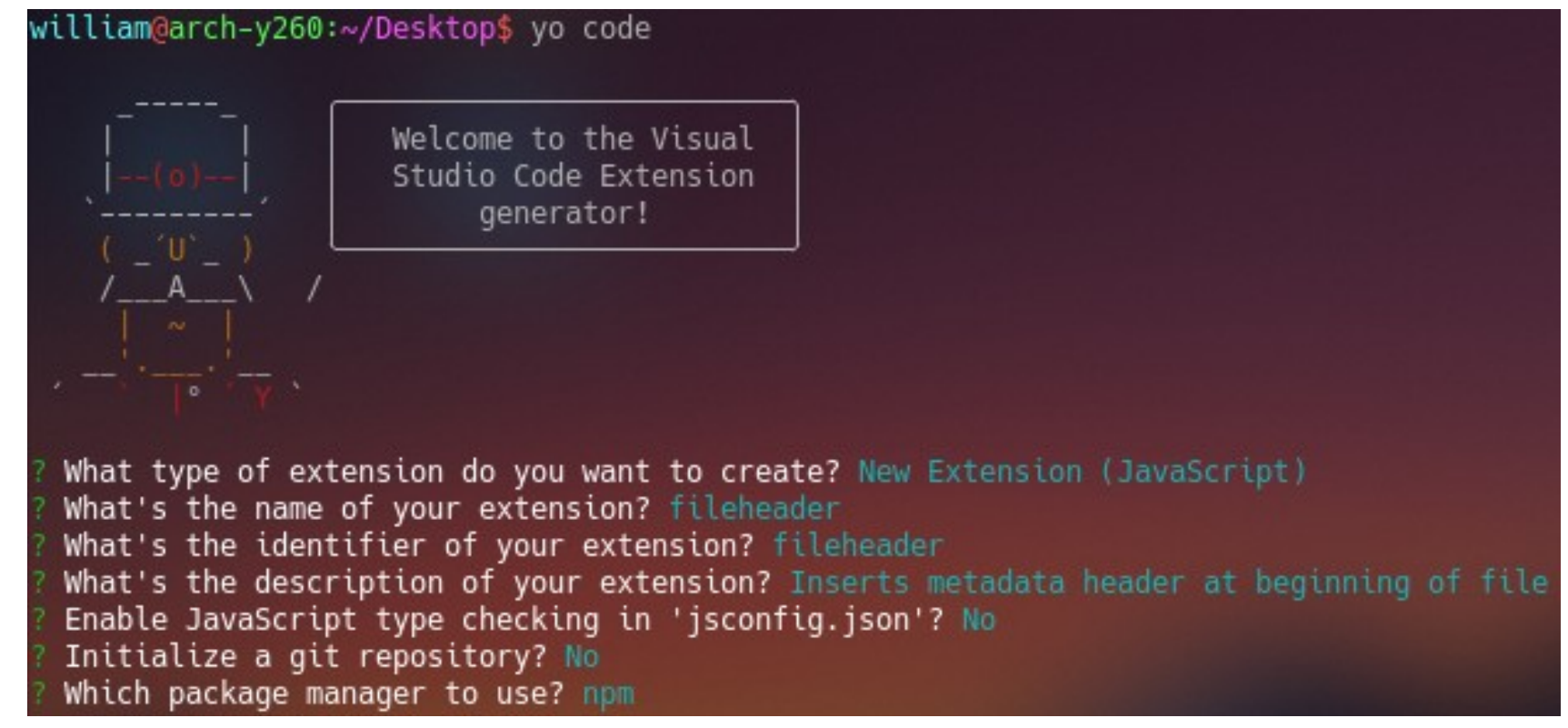

## **Debugging Extensions (demo)**

#### **Extensions can be debugged while they run in another instance of VS Code**

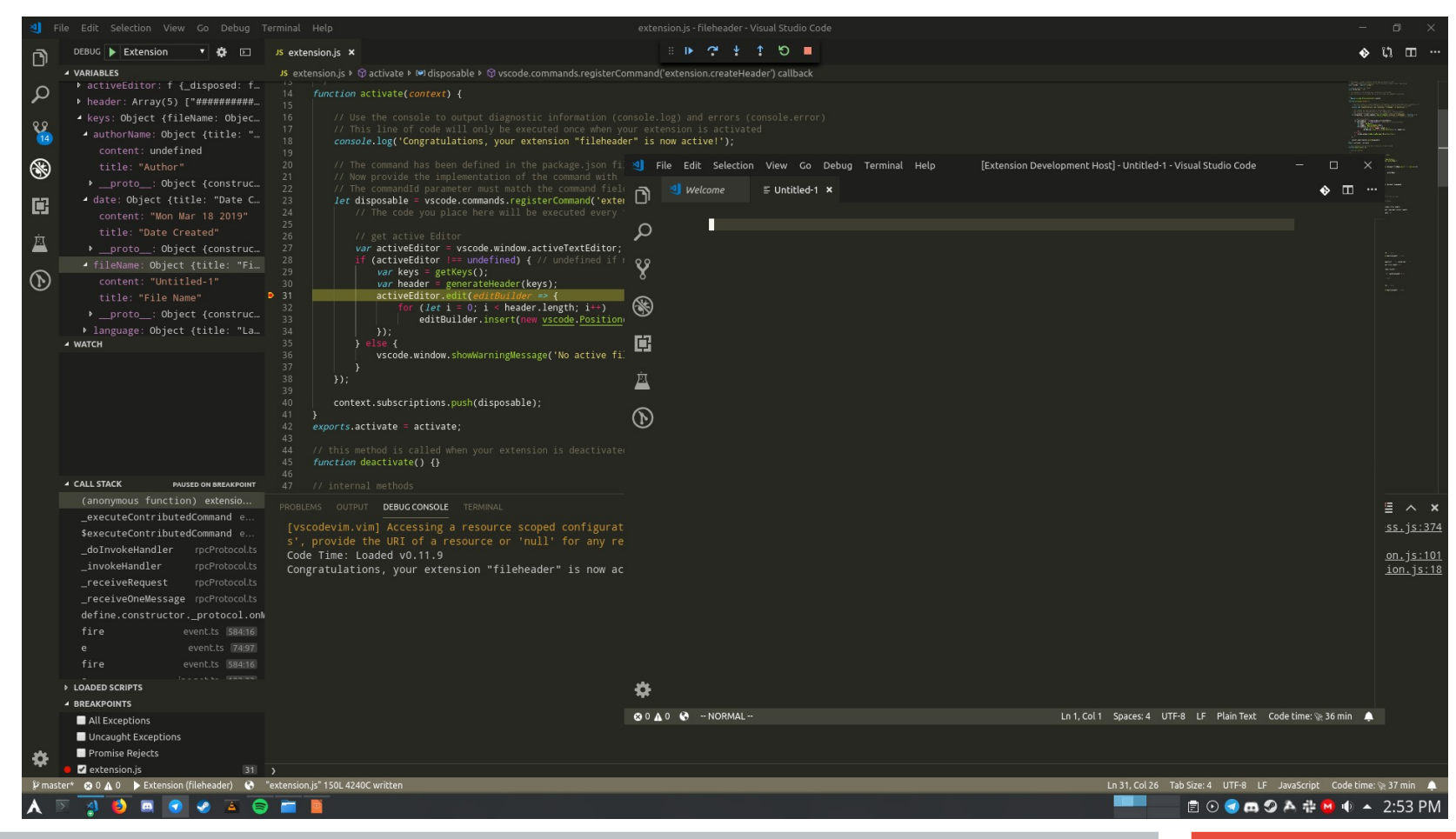

## **Code Time (demo)**

#### ●**Tracks user statistics**

- ●Time spent coding
- ●Characters entered
- ●Language use
- ●Projects

#### ●**Syncs across machines**

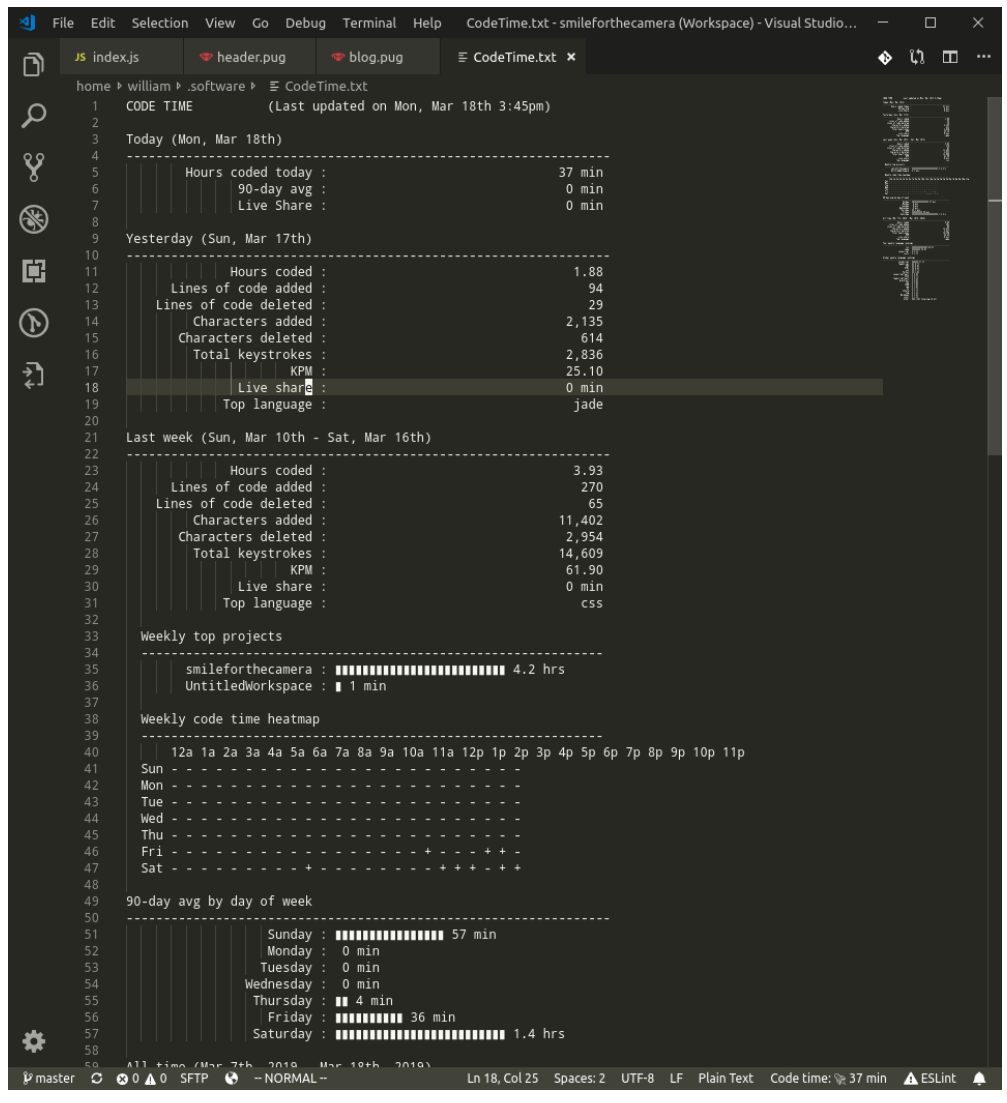

### **Discord Presence**

#### **Show off to all of your gamer friends**

#### ●**Shows language, filename, workspace, and time elapsed**

•15s delay in file changes due to Discord's policies

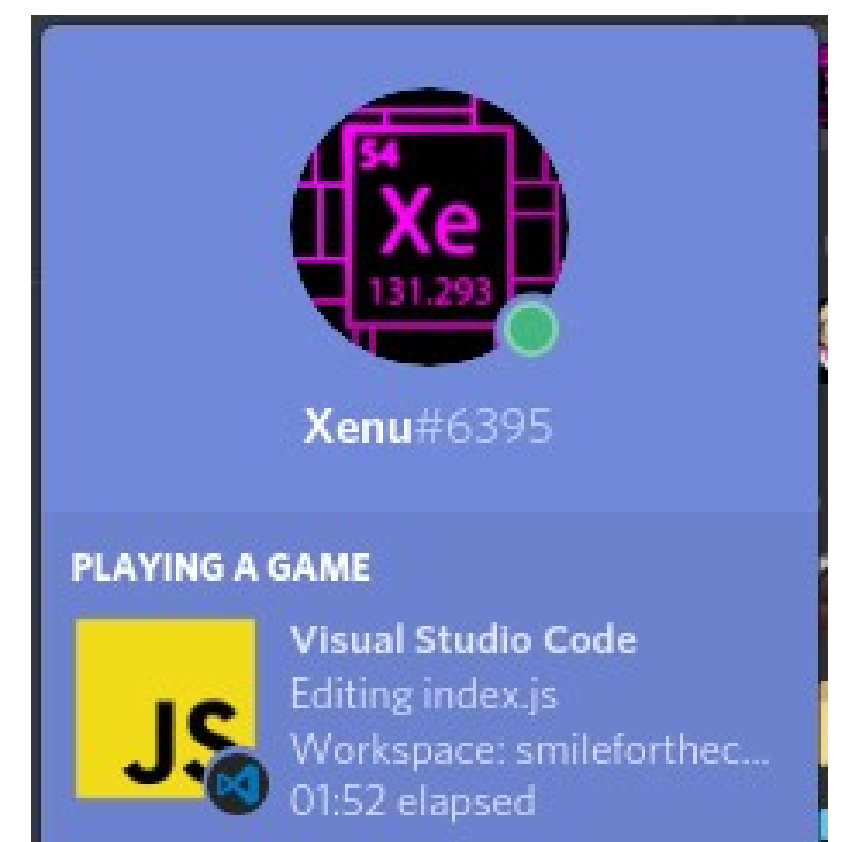

## **Excel Viewer**

### ●**Preview Excel or CSV data** ●**Sort by columns**

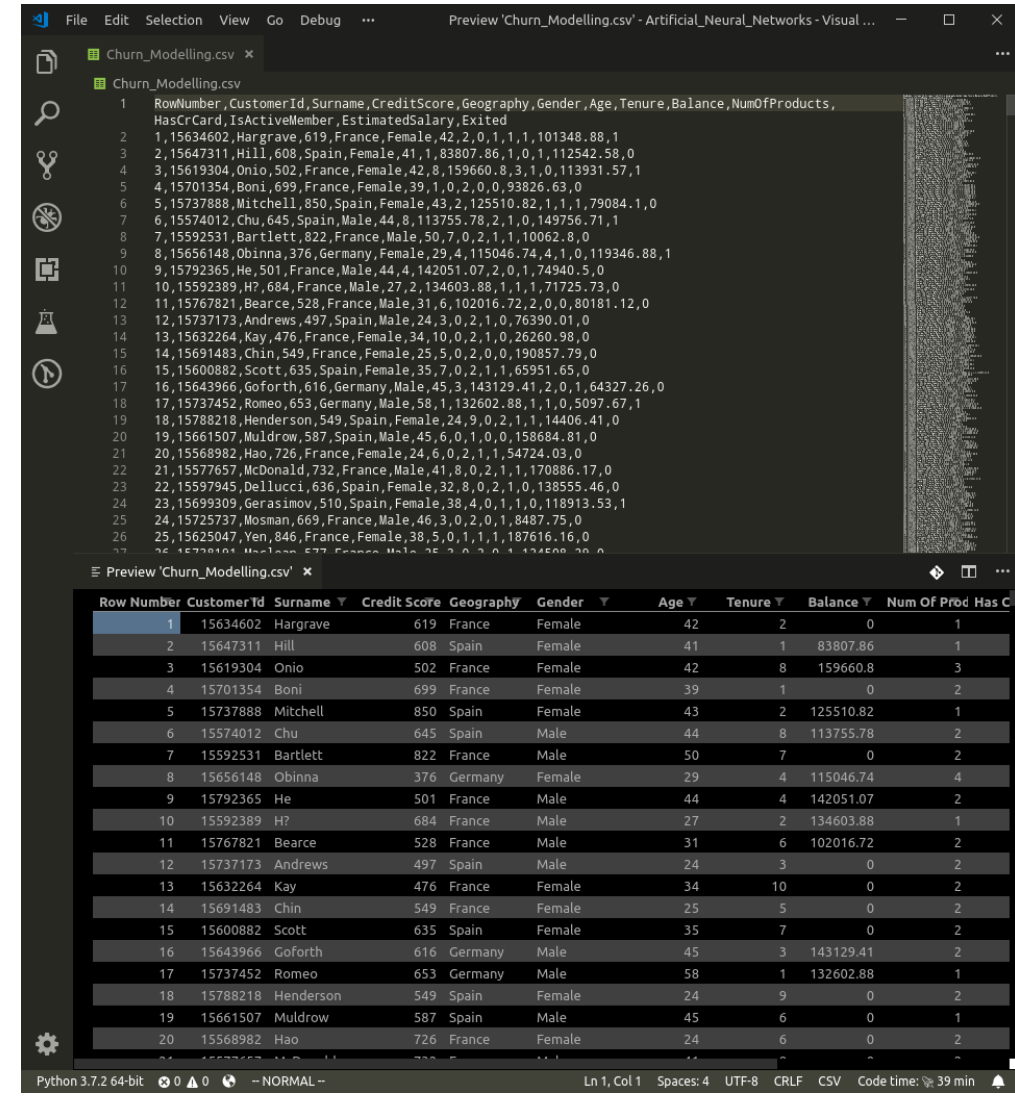

## **Git History**

#### ●**Explore history of a Git project**

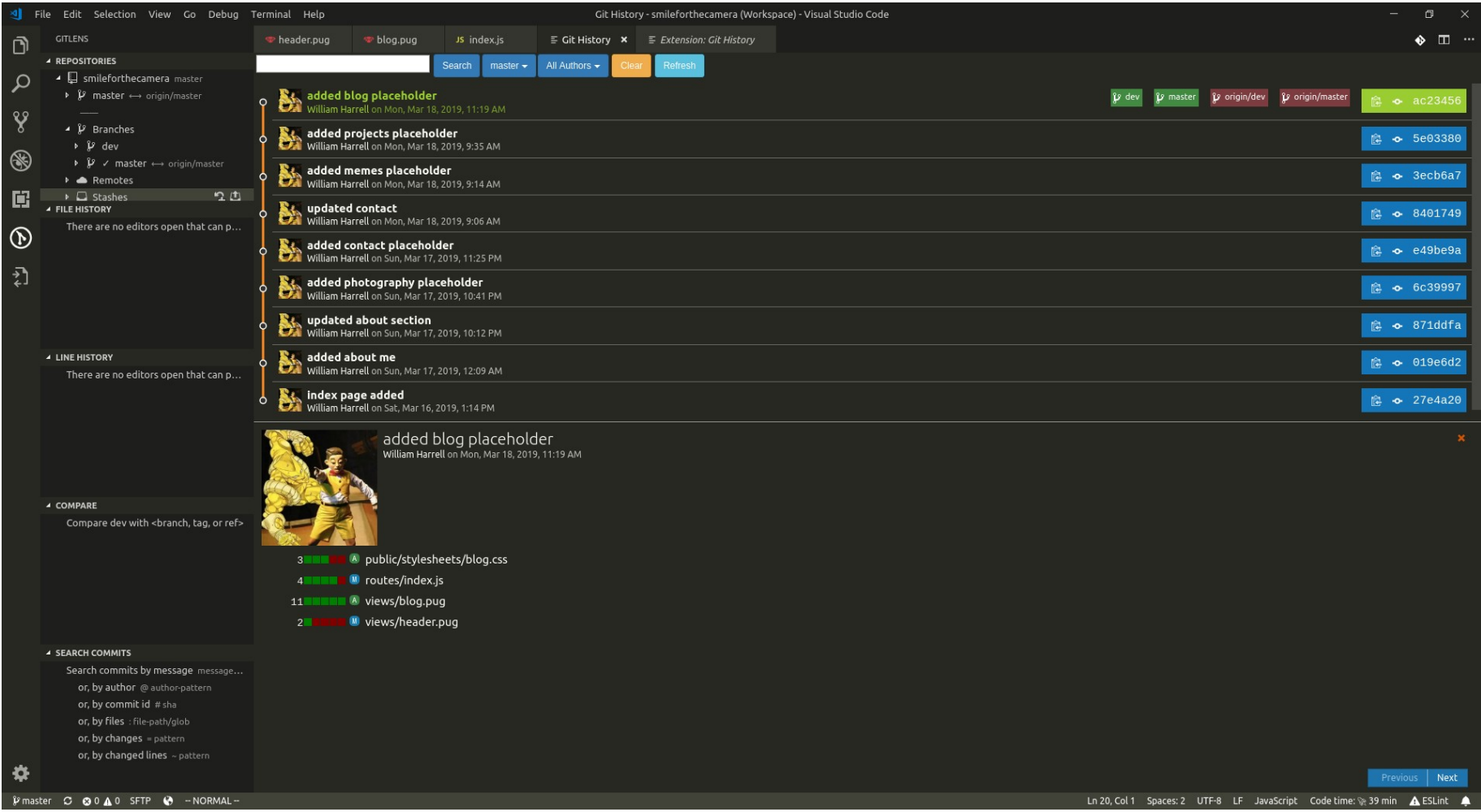

## **GitLens (demo)**

- ●**"Supercharge" VS Code's Git functionalities**
- ●**In-editor commit details**
- ●**Numerous blame annotations**
- ●**Highly configurable**

Ö

![](_page_18_Picture_5.jpeg)

## **Live Share (demo)**

- ●**Collaborate with other users**
- **. Only one user needs to have project files**
- ●**Share editors, terminals, and server applications**
- ●**Chat through text or voice**

# **sftp (demo)**

#### **Easily sync between local folder and a remote server using sftp**

#### ●**Sync whole folders or individual files**

#### ●**Auto-sync on local change**

![](_page_20_Picture_37.jpeg)

![](_page_20_Picture_38.jpeg)

# **Vim (demo)**

### ●**Use Vim motions in VS Code**

- ●Movement
- ●Insert Mode
- ●Visual Mode
- ●Search and Replace
- ●Range Selection

#### ●**Does not support vimscript although many popular Vim extensions are emulate**

### **code-server**

- ●**Fork of VS Code that can be run in a web browser**
- ●**Run on a server to access your IDE from any web browser**
- ●**Supports extensions**

![](_page_22_Picture_4.jpeg)